# **Dear Students!!**

**In this e-book of 10th class, study material of computer science is being sent to you as per new syllabus (2024-25). You can easily prepare your test / papers by reading these notes and watching the video lectures given below. Following are the links of the video lectures in blue color. Watch these video lectures by clicking on the relevant link of chapter to have better understanding of various concepts.**

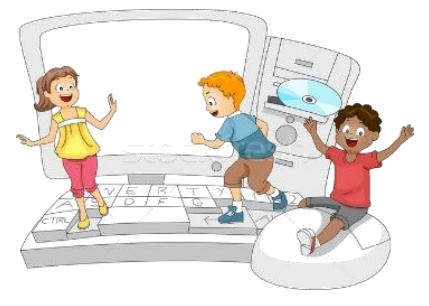

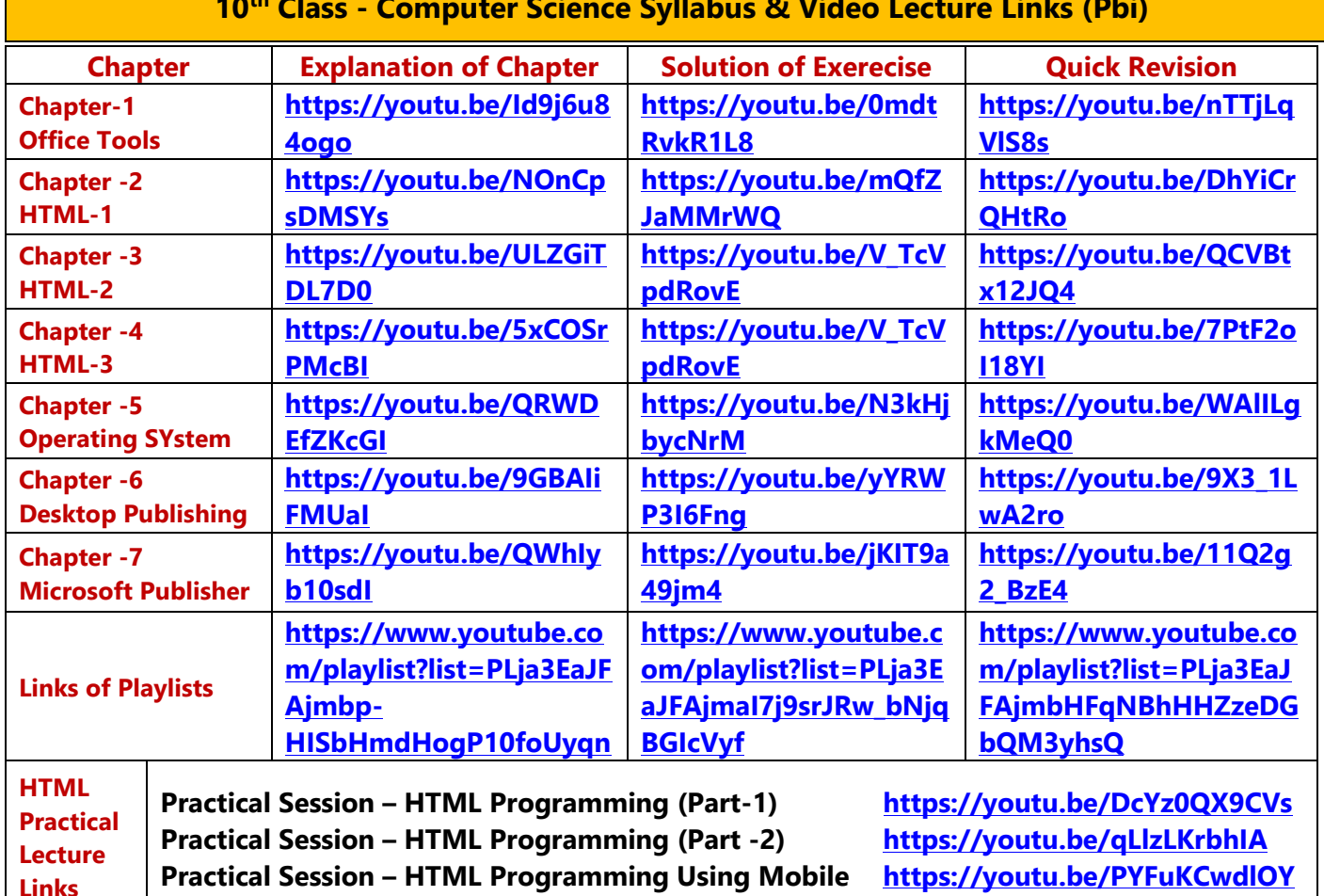

**10th Class - Computer Science Syllabus & Video Lecture Links (Pbi)**

**[PLEASE DO NOT FORGET TO LIKE, SHARE AND SUBSCRIBE OUR YOUTUBE CHANNEL](http://youtube.com/c/computersciencepunjab) <http://youtube.com/c/computersciencepunjab>**  $\blacktriangleright$  YouTube

**Prepared By:**

**Vikas Kansal and Sukhwinder Singh**

**Computer Faculties, S.U.S. Govt. (G) Sen. Sec. School, Sunam Udham Singh Wala (Sangrur)**

**Please use the following link to download the study material/e-books/e-contents for 6th to 12th classes:**

**<http://cspunjab.nirmancampus.co.in/study.php>**

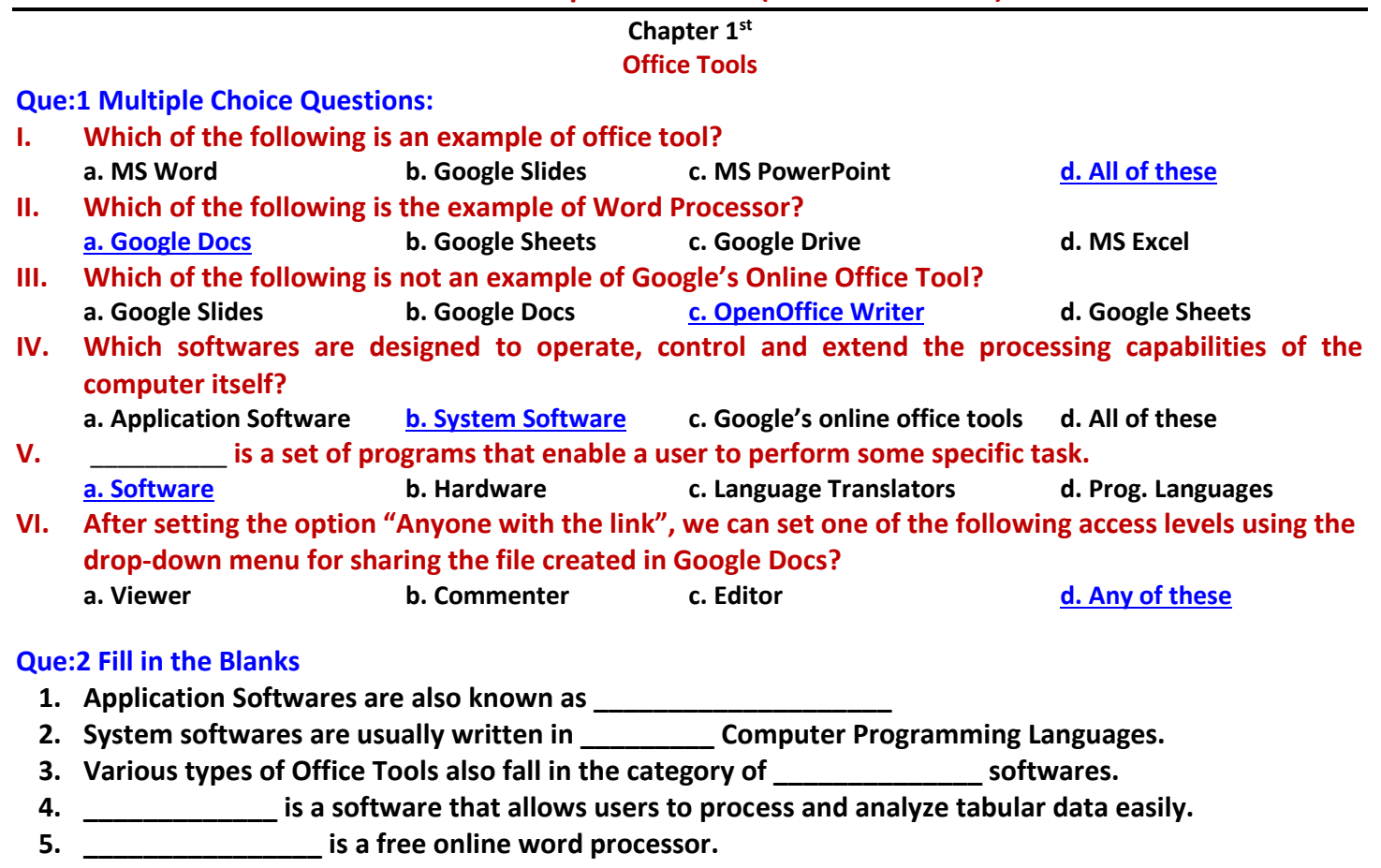

**Ans: 1. End-User Applications 2. Low-Level Programming languages 3. Application Softwares 4. Spreadsheet 5. Google Docs**

# **Que:3 Short Answer Type Questions**

# **Que:I Define the term Office Tools?**

**Ans: Those softwares which are designed to make computer users more productive and efficient at their workplace, are known as Office Tools. Office Tools includes some application softwares such as Word Processors, Spreadsheets, Presentation softwares etc. These tools help users to save their large amount of time and effort.**

# **Que:II What is Application Software?**

**Ans: Applications softwares are also known as End-User Applications. These softwares are mostly designed and developed to perform specific tasks for users. These softwares are usually written in various types of High-Level Programming languages. Application software cannot run without the support of Operating System. MS Word, Excel, PowerPoint etc. are the examples of Application Softwares.**

# **Que:III Write some examples of Word Processor Tools?**

**Ans: Examples of Word Processor Tools/Software are given below:**

**1. Microsoft Word**

- **4. WordPad**
- **2. Google Docs 5. Word Perfect**
- **3. OpenOffice Writer**

# **Que:IV Write about Multimedia Tools.**

**Ans: Multimedia is a form of communication that combines different forms of contents such as text, audio, images, animations, or video into a single presentation. Multimedia tools allow users to create multimedia applications/contents using various forms of contents. Adobe Flash, Media Players and Real players are the examples of multimedia tools.**

### **Que:V Explain Google Docs.**

**Ans: Google Docs is a free online word processor. It is a Web-based document management application for creating and editing documents. It helps us in real time online word processing. Google Docs allows us to export its document file in all major file types including .docx, .pdf, .odt, .rtf, .txt, and .html.**

### **Que:4 Long Answer Type Questions**

### **Que:I What are Softwares? Explain different types of softwares?**

**Ans: Software is a set of programs that enable a user to perform some specific task or used to operate a computer. Without software, a user can't perform any task on a computer. Software can be divided into mainly two types: Application Software and System Software.**

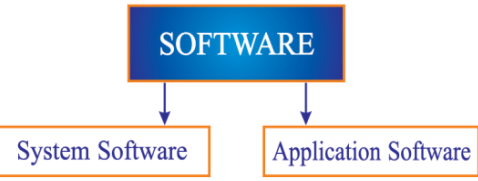

- **1. System Software: System software is a collection of system programs. These softwares are designed to operate, control, and extend the processing capabilities of the computer itself. These softwares are usually written in Low-Level Computer Programming languages. Some examples of system software are Operating System, Language Translators, etc.**
- **2. Application Software: Application softwares are also known as End-User Applications. These softwares are mostly designed and developed to perform specific tasks for users. These softwares are usually written in various types of High-Level Programming languages. Application software cannot run without the support of Operating System. MS Word, Excel, PowerPoint etc. are the examples of Application Softwares.**

### **Que:II What are the advantages and disadvantages of using online office tools?**

**Ans: Following are some of the common advantages and disadvantages of using online office tools:**

#### **Advantages of Using Online Office Tools:**

- **The cost of using online office tools is either very low or there is no specific charge for using these services.**
- **There is no need to download or install these online tools/software.**
- **Online office tools can run on thin clients (N Computing) with minimal hardware requirements.**
- **Online office tools provide the ability to share files.**
- **Online office tools are portable.**

### **Disadvantages of Using Online Office Tools:**

- **For accessing these tools, high speed internet connectivity is required always.**
- **There is a lack of advanced features in the online tools as compared to offline tools.**
- The user has no control over the version of the software used.

### **Que:III Compare Offline and Online Office Tools.**

### **Ans: Following table shows the comparison between Offline and Online Office-Tools:**

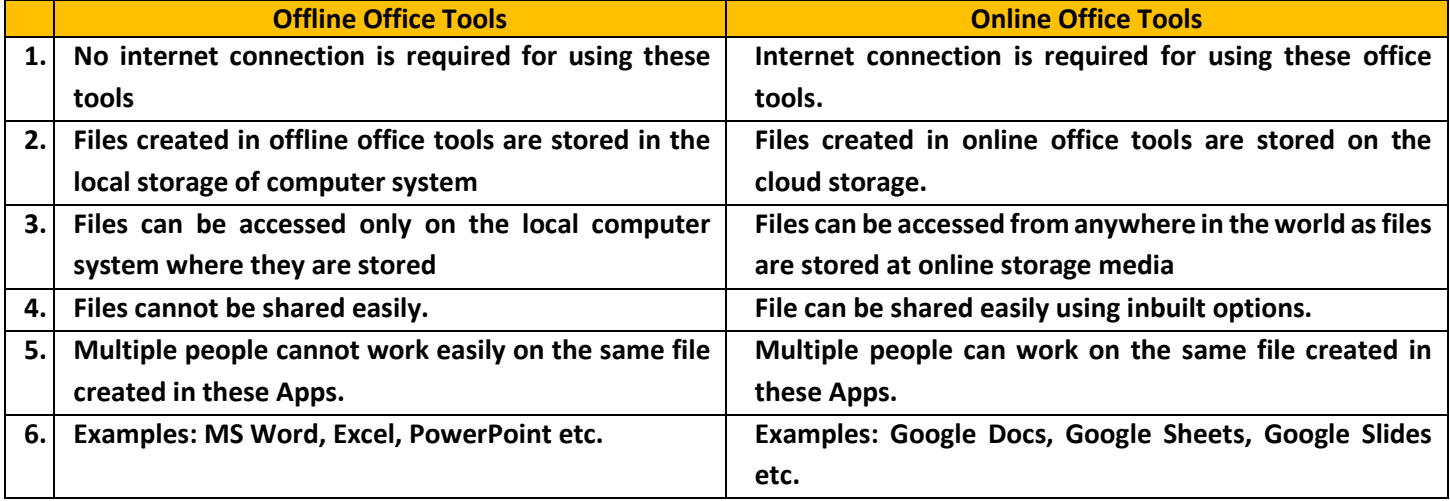

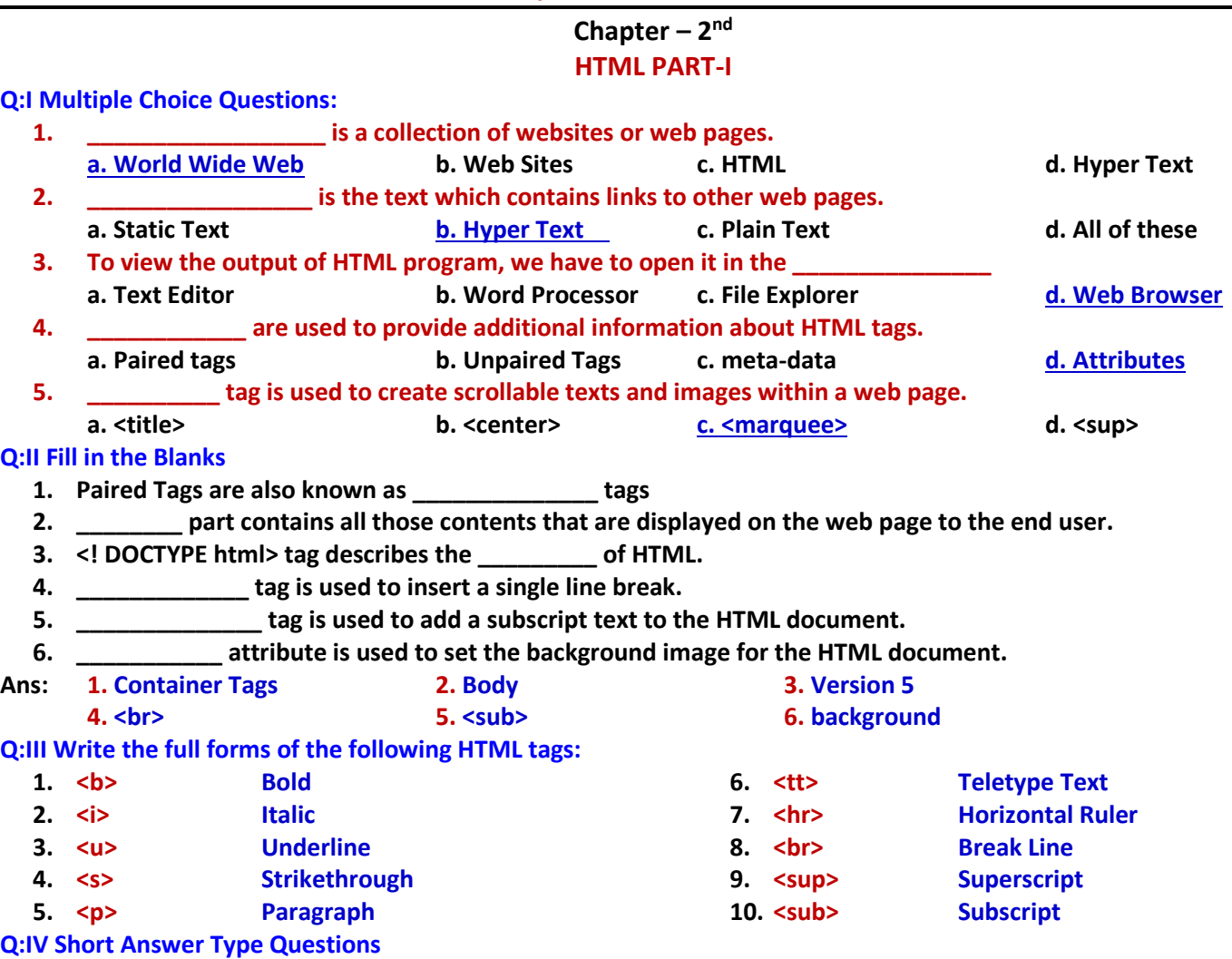

### **Q:1 What is HTML?**

Ans: HTML stands for Hypertext Mark-up Language. It is a simple text based language. It is used to create webpages. **HTML Commands that are used in webpages are called Tags. Tags are represented using angular brackets (<>). There are two types of tags used in HTML:**

- **Paired or Container tags**
- **Unpaired or Empty tags**

**Q:2 Write the name of softwares required for HTML programming.**

**Ans: Following softwares are required for HTML programming:**

- **Text Editors: Notepad, Notepad++, Sublime etc.**
- **Web Browsers: Internet Explorer, Google Chrome, Firefox etc.**

### **Q:3 What are attributes?**

**Ans: HTML tags can also have attributes. Attributes are used to provide additional information about HTML tags. These attributes are always specified in the Opening tag. Attributes usually come in name/value pairs like: name="value". Attribute values should always be enclosed in quotation marks.** 

**Example: <table border= "1">**

**Here border is the attribute of table tag and "1" is the value the border attribute.**

**Q:4 Write the name of any five tags used for formatting in HTML.**

**Ans: Following are commonly used tags used for formatting in HTML:**

- **<B> tag for Bold**
- **<I> tag for Italic**
- **<U> tag for Underline**
- **<S> tag for Strikethrough**
- **<SUP> tag for Superscript**

### **Q:5 How will you scroll text and images in HTML document?**

**Ans: Marquee is one of the important tags introduced in HTML. It is used to create scrollable texts and images within a web page. It scrolls either from horizontally - left to right or right to left, or vertically - top to bottom or bottom to top. For example: <marquee direction="right">Scrolling Text</marquee>**

### **Q:V Long Answer Type Questions**

### **Q:1 What are Tags? Explain different types of tags used in HTML.**

Ans: HTML commands that are used in a webpage are called Tags. Tags are some special instructions which instruct **web browser to perform special task. Tag is represented using angular brackets (<>). There are two types of tags that are used in HTML:**

**1. Paired Tags: These tags are also known as Container or Companion Tags. These tags consist of two tags: first one is called an opening tag (<>) and the second one is called a closing tag (</>). For Example:** 

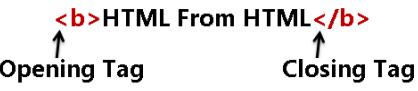

**2. Unpaired Tags: These tags are also known as Empty or Singular Tags. These tags do not need to be closed. For Example: <br>, <hr> tags etc.**

### **Q:2 How will you work with fonts in the HTML document?**

**Ans: To work with the fonts in HTML document, we use <Font> tag. <Font> tag is a container tag. It is started with <Font> tag and closed with </Font> tag. To change the size, color and font of text, we can use its attributes. Following are the three main attributes used for this purpose of <font> tag:**

- **Size: This attribute is used to change the size of font**
- **Color: This attribute is used to change the color of text**
- **Face: This attribute is used to change the font of text**
- **For Example: <Font face= "arial" size= "2" color= "red"> Hello </Font>**

### **Q:3 Explain about the body part of the HTML document? How will you format it?**

**Ans: HTML document represents a web page. Body part is an important part of a web page. Body part is defined by the <BODY> tag which is a container tag. It begins with <BODY> tag and ends with </BODY> tag. All the contents, such as text, pictures, videos, tables, lists, forms etc. shown to user is defined within this tag. Body of the html document should start immediately after the closing head tag, i.e. </head>. Head and Body part of the web page should be embedded in between the <HTML> and </HTML> tags. To format the body of HTML document, we can use its attributes:**

- **BGCOLOR: This attribute is used to set the background color of the body**
- **BACKGROUND: This attribute is used to set the background image of the body**
- **TEXT: This attribute is used to change the foreground-color of text**

### **Chapter – 3rd HTML PART-II**

**Que:I Multiple Choice Questions:**

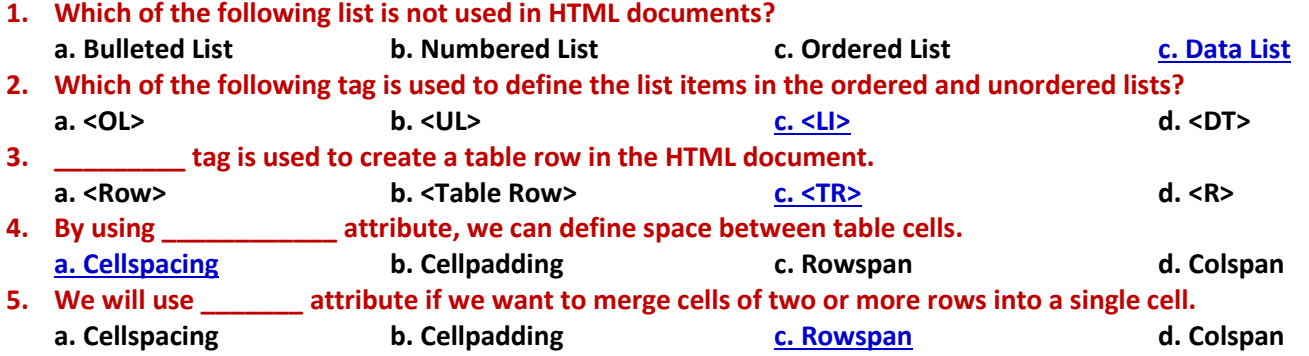

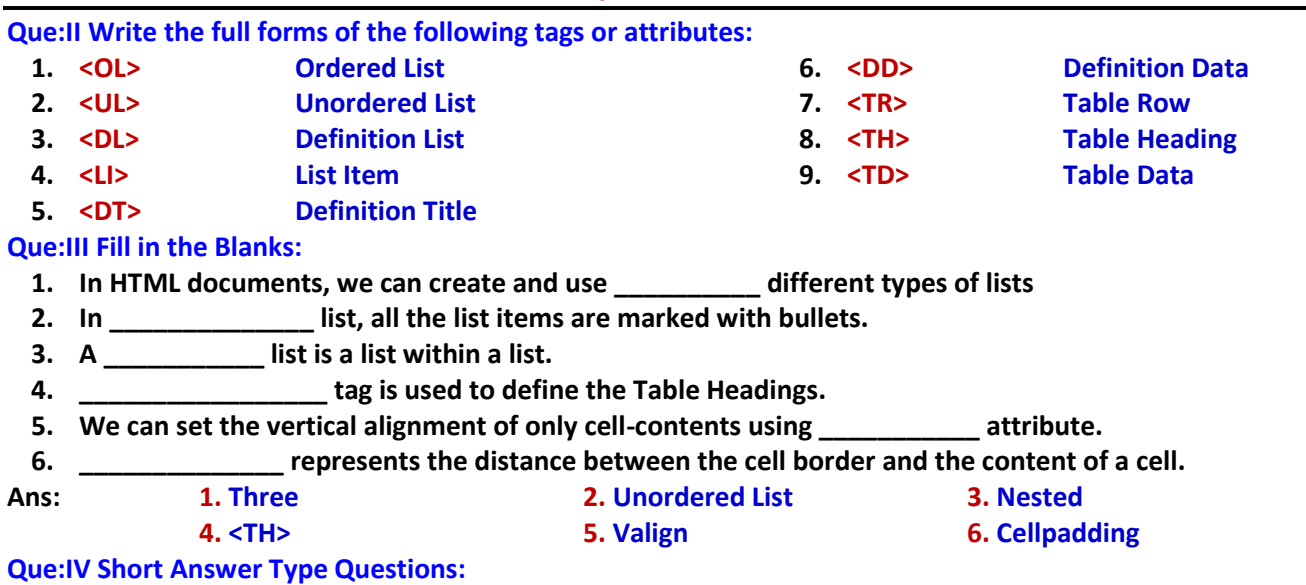

### **Q:1 What is Definition List.**

**Ans: Definition List is also known as a Description List. It is a list of items with a description or definition of each item or term. In this list, items are listed like in a dictionary. <DL> tag is used for declaring a definition list in HTML. Each listitem in the definition list contains two entries:**

- **Definition Title (also called Data Term): The <DT> tag defines definition title.**
- **Definition Description (also called Data Definition): The <DD> tag defines definition description.**

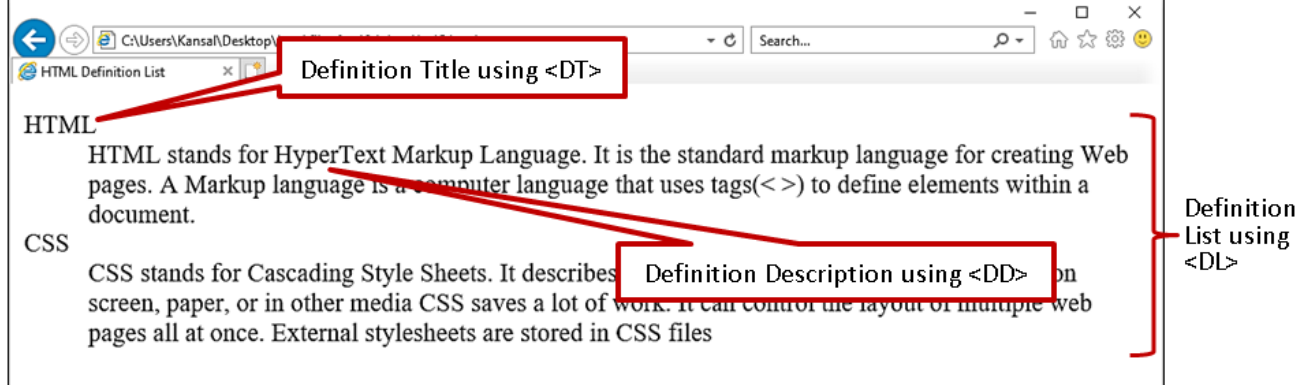

**Q:2 What is Ordered List? Write the name of tag and attributes for creating ordered lists.**

**Ans: Ordered-List is also known as Numbered List because it displays list of items in the Numbered Format. These lists are used when the order of the items in the list is important.** 

**Tags and Attributes for Ordered List:**

- **The <OL> tag is used to create Ordered list in HTML. <LI> tag is used to represent the list items in the list.**
- **Type and Start are the two commonly used attributes for <OL> tag. Type attribute I used to specify the type of numbering for the list while Start attribute is used to specify the starting point of numbering.**

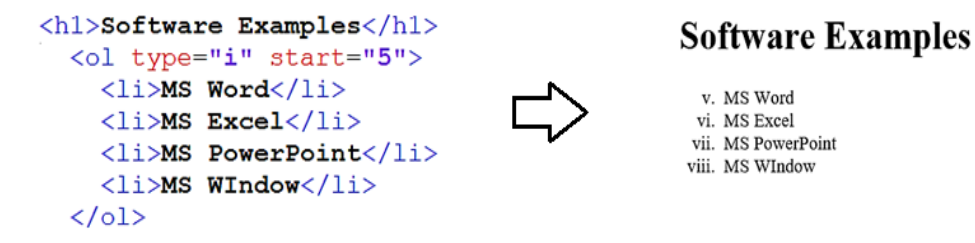

### **Q:3 Write the name of various basic tags used for creating tables in HTML.**

**Ans: Following are the basic tags used for creating tables in HTML documents:**

- **<TABLE>**
- **<TR>**
- **<TH>**
- **<TD>**

### **Q:4 How will you merge cells of HTML table?**

**Ans: Merging cells mean combining two or more cells to make a single cell. Colspan and Rowspan Attributes can be used to merge cells in HTML tables. These are the attributes of <TD> or <TH> tags.**

- **Colspan: It is used to merge cells of two or more columns. For Example: <td colspan= "2">**
- **Rowspan: It is used to merge cells of two or more rows. For Example: <td rowspan= "2">**

### **Q:5 Explain the various attributes of <table> tag used for formatting its background.**

**Ans: Table background can be formatted using the attributes of <table> tag. We can set table background using the following attributes:**

- **Bgcolor: This attribute is used to change the background color of the table. For Example: <table bgcolor="pink">…….</table>**
- **Background: This attribute is used to set background image for the table. For Example: <table background= "back.jpg">…….</table>**

### **Que:V Long Answer Type of Questions**

### **Q:1 What are tables? Explain the basic tags used for creating a table in the HTML document.**

**Ans: A table is a structure in which data can be arranged in rows and columns. Tables are widely used to represent data in tabular form mainly. Information in tables is easily readable and understandable. Contents of a table are shown in the cells. Following basic tags are used for creating tables in HTML:** 

- **<TABLE> Tag: The <table> tag is used to define a table in HTML documents.**
- **<TR> Tag: TR stands for Table Row. This tag is used to define a row in the <table> tag.**
- **<TH> Tag: TH stands for Table Heading. This tag is used to define the Column Headings of a table. Normally, we will put our top row as table heading. By default, table headings are bold and centered in the cell.**
- **<TD> Tag: TD stands for Table Data. This tag is used to define contents/data of a cell. The contents defined by <td> are regular and left aligned by default.**

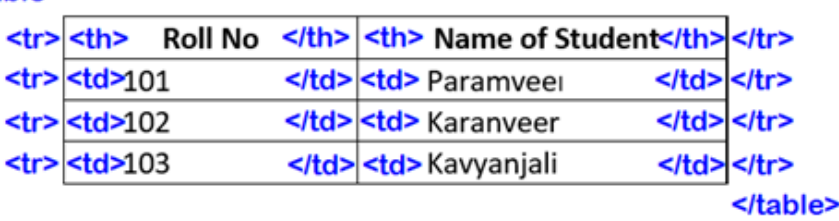

### <table>

### **Q:2 What is Cell Padding and Cell Spacing? Explain with suitable example.**

**Ans: CellPadding and CellSpacing are the attributes of <table> tag. These attributes can be used to adjust the white space in table cells.** 

- **Cellpadding: It provides space inside the cells. It represents the distance between cell border and the content of a cell. The default cell padding is 1 pixel. For Example: <table cellpadding= "5">**
- **Cellspacing: It provides space outside the cells. Using cellspacing attribute, we can define space between table cells. The default cellspacing is 2 pixels. For Example: <table cellspacing= "7">**

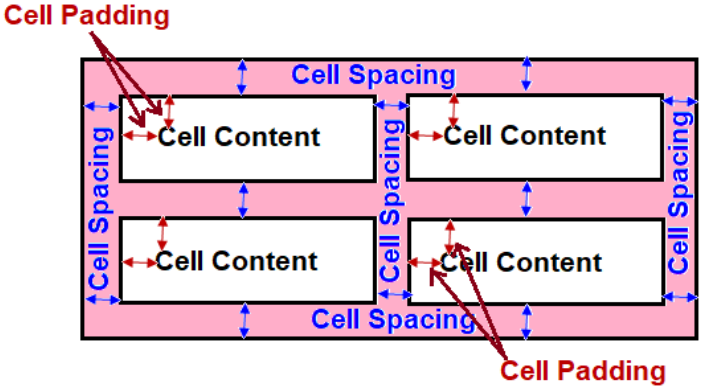

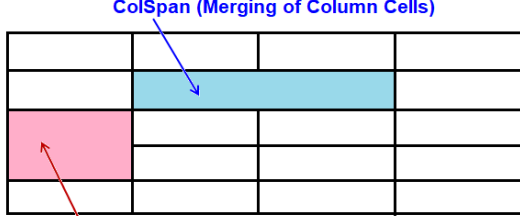

**RowSpan (Merging of Row Cells)** 

### **Q:3 Differentiate between Ordered List and Unordered List.**

**Ans: Following are the differences between ordered and unordered lists:**

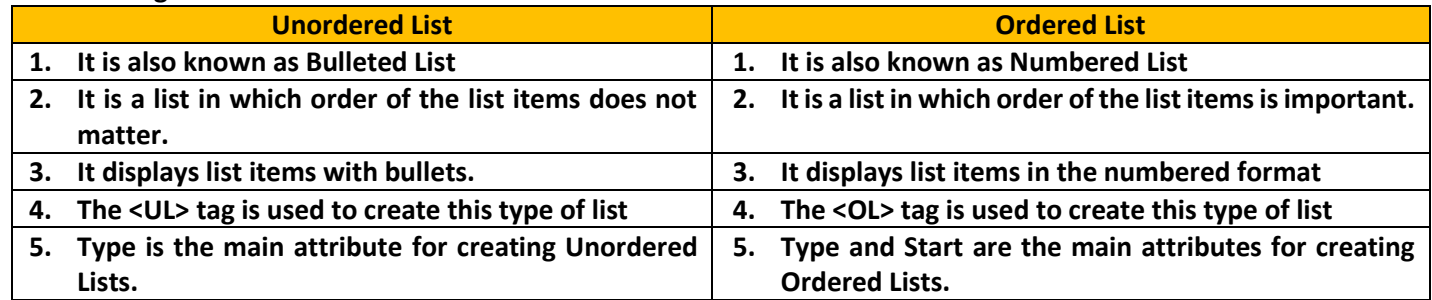

#### **Chapter – 4 th HTML PART – III**

#### **Que:I Multiple Choice Questions:**

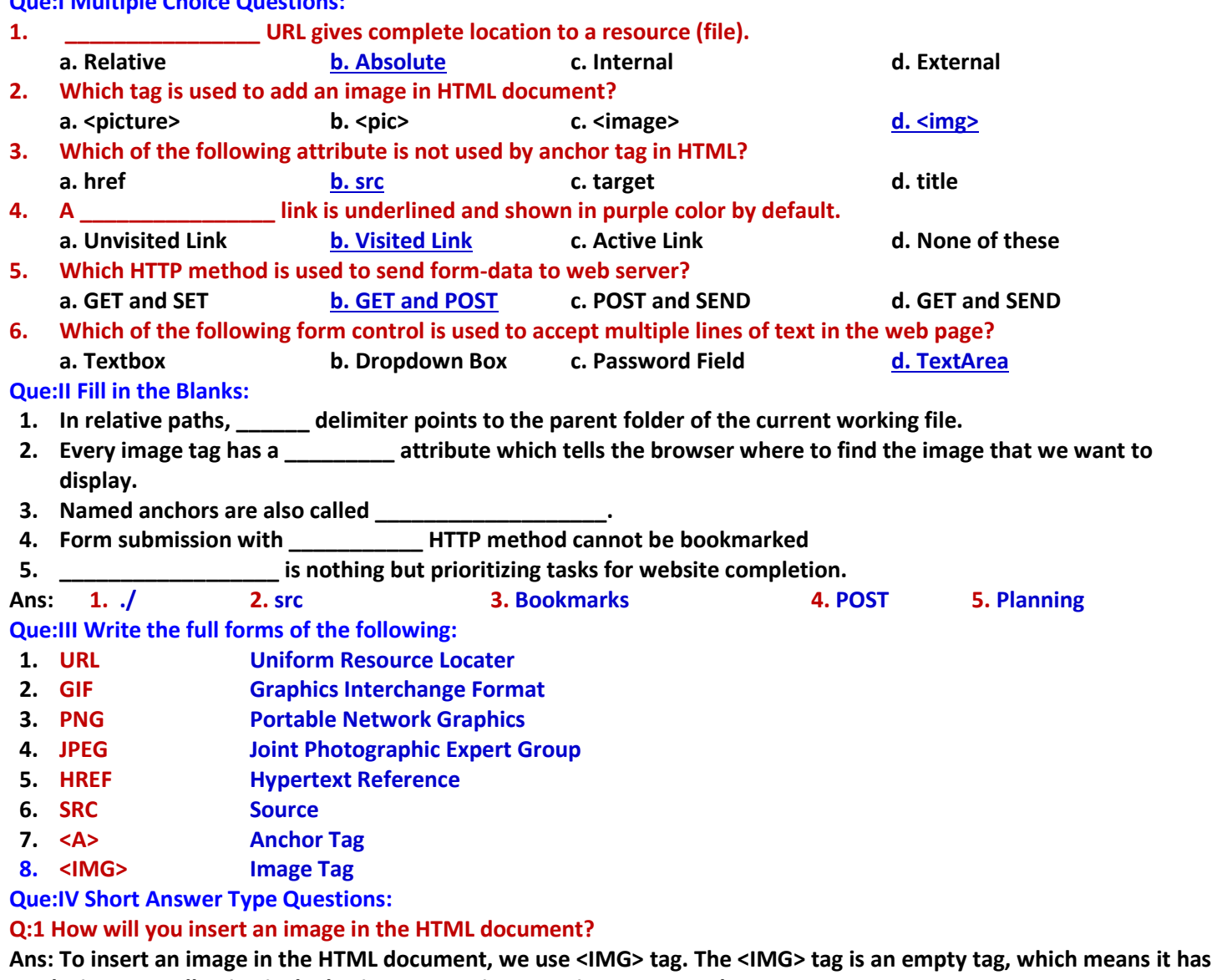

**no closing tag. Following is the basic syntax to insert an image to a web page:**

**<img src="image\_url">**

**Here, src is an essential attribute of <img> tag which stands for source. This attribute is used to specify the URL of the image to be displayed.**

### **Q:2 What is Hyperlink?**

**Ans: HTML links are called Hyperlinks. A webpage can contain various links. These links allow visitors to navigate between Web sites by clicking on them. By default, web browser shows links in blue color with underline. In HTML, a link can be created using <a> tag. This tag is called anchor tag. In this tag, HREF (Hypertext Reference) attribute is used to specify the URL of the document to be linked. Following is the simple syntax to create a hyperlink using <a> tag.**

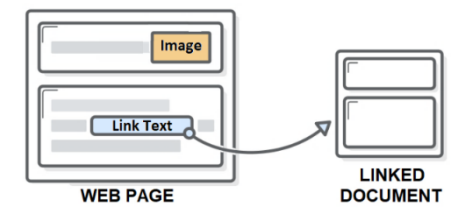

**<a href="link\_url">Link Text or Image</a>**

### **Q:3 What are Forms?**

**Ans: HTML Forms provide interactivity between user and website. These forms are like simple forms. They are used to get data from the user, such as - registration information: name, email address, credit card, etc. A form gets input from the user. Then it will be posted/submitted to web-server. At web-server, server-side scripts (ASP or PHP etc.) process the form's data and stores it in the database.** 

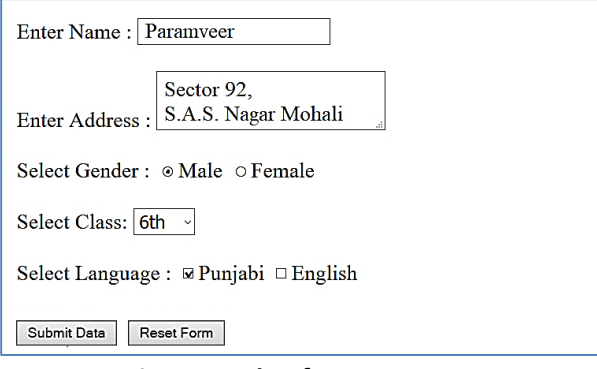

#### **Fig: Example of a HTML Form**

#### **Q:4 Write the name of various controls used in the web forms.**

#### **Ans: Following are the commonly used controls of web-forms:**

- **Textbox Control**
- **Text Area Control**
- **Password Field Control**
- **Checkbox Control**
- **Radio button Control**
- **Selection List Control**
- **File Selection Control**
- **Button Control**
- **Submit Button**
- **Reset Button**

# **Q:5 What are the different types of buttons used in the HTML forms?**

**Ans: Following are the common types of buttons used in the HTML documents:**

- **Submit: This button is used to send all form-data to the web server.**
- **Reset: This button is used to reset all form-controls to their initial values.**
- **Button: This button is used to call/run a function/code written in client-side scripting language (JavaScript).**
- **Image: This button is used to create a clickable button with image background.**

### **Que:V Long Answer Type Questions:**

### **Q:1 What is URL? Explain different types of URL.**

**Ans: URL stands for Uniform Resource Locator. URLs play an important role in locating our resources on web server or local computer. Each website or webpage has a unique URL. For example: the website of Punjab School Education Board has web-address or web-URL called http://pseb.ac.in/. There are two types of URLs:**

- **1. Absolute URL: An absolute URL gives complete location to a resource (file). Consider an example of absolute URL: "D:\main\picture.jpg"**
- **2. Relative URL: A Relative URL describes the path of the file relative to the current location of file. It usually contains only the folder name and file name or even just the file name. Consider an example of relative URL: "./picture.jpg"**

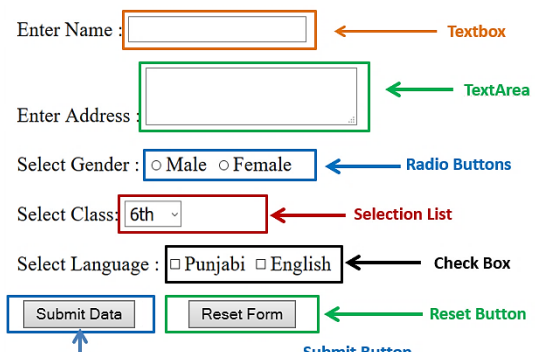

**Q:2 Explain the various text input controls used in web forms.**

**Ans: Following are the text input controls used in web forms:**

- **Textbox or Text-Field Control: This control is used to accept a single line of text from the user. For example: user name, contact number etc. Basic example of textbox control is: <input type="text">**
- **Password Field Control: It is also a Single-line text input control, but this control is used to accepts the password type secure information. Basic example of password control is: <input type="password">**
- **Text Area Control: This control is used to accept multiple lines of text from the user. For Example: address information, comments, etc. Basic example of textarea control is: <textarea rows="5" cols="50"></textarea>**

### **Q:3 What are the various phases of web development?**

**Ans: Web development refers to building, creating, and maintaining websites. for developing web projects, following phases should be followed:**

- **Phase 1 – Information Gathering: It involves understanding the client's requirements.**
- **Phase 2 – Planning: It is about prioritizing tasks for website completion.**
- **Phase 3 – Design & Layout: In this phase, look and feel of the website is determined.**
- **Phase 4 – Development: In this phase, web developers develop websites using programming languages.**
- **Phase 5 – Testing & Launch: In this phase, the functionality of the website is tested.**
- **•** Phase 6 Maintenance: This phase deals with the updation of contents and design of the website.

### **Chapter 5th Operating System**

### **Que:I Multiple choice questions:**

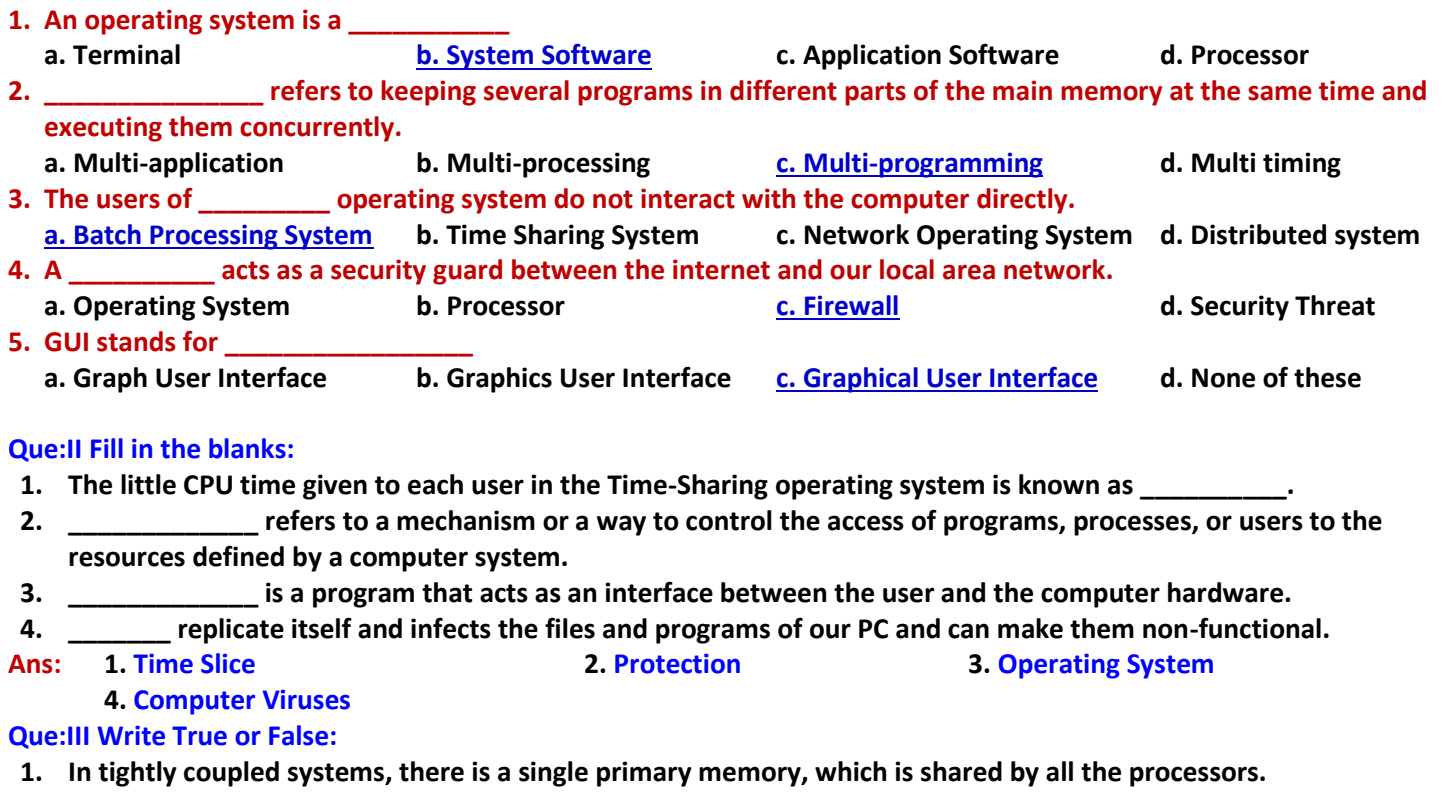

- **2. A Multi-User Operating System is a system that allows only one user to access a computer system at one time.**
- **3. Confidentiality ensures that data exchanged is not accessible to unauthorized users.**
- **4. Firewall cannot block unauthorized access to our PC.**
- **5. Anti-malware is a computer program used to prevent, detect, and remove malware.**

#### **Que:IV Short answer type Questions: Q:1 What is an Operating System?**

### **Ans: Operating system is System Software. It is used to operate or run computer. It provides an environment in which the users can work efficiently on the computer system. It is a software that acts as an interface between the user and the computer hardware and controls the execution of all kinds of programs. Examples of Operating Systems are: Windows, DOS, Unix, Linux, Mac OS etc.**

# **Q:2 Write the name of types of operating systems.**

**Ans: Following are some popular types of Operating Systems:**

- **•** Batch Operating System
- **Multi-Programming Operating System**
- **Time-Sharing Operating Systems**

# **Q:3 Make a list of the common functions of operating system.**

**Ans: Following list shows the most common functions of an operating system:**

- **1. Program Execution**
- **2. To control Input output related operations**
- **3. File Manipulation**
- **4. Communication**

# **Q:4 What are Computer Security Threats? Write their names.**

**Ans: A computer security threat refers to any possible malicious attack. These threats can affect the smooth functioning of our PC. The most harmful types of computer security threats are given below:**

- **Malware**
- **Phishing**

**Rootkit**

**5. Error Detection**

**7. Protection**

**6. Resource Management**

**•** Keylogger

# **Q:5 What is Firewall?**

**Ans: A firewall helps us to secure and protect our Information from various Security threats. It acts as a security guard between the internet and our local area network. It prevents hackers from attacking our system. Firewall blocks unauthorized access to our PC.** 

### **Que:V Long Answer Type Questions:**

# **Q:1 Explain various functions of operating system.**

# **Ans: The main functions of the operating system are:**

- **1. Program Execution: The operating system executes user programs and system programs in the computer.**
- **2. Input Output Operation: The operating system controls all the input/output operations in the computer.**
- **3. File System Manipulation: The operating system manages the files and directories in the computer system.**
- **4. Communication: The operating system handles the communication between different types of devices and programs in a computer system.**
- **5. Error detection: The operating system can detect various types of errors in the computer system and correct them too.**
- **6. Resource Management: The various resources of the computer system, such as: Memory, CPU, Storage, etc. are also managed by the operating system.**
- **7. Protection: The operating system provides various technologies to protect user data and programs.**
- **Q:2 Write the difference between the Single-user and multi-user operating systems.**

# **Ans: Following table shows the major differences between these two systems:**

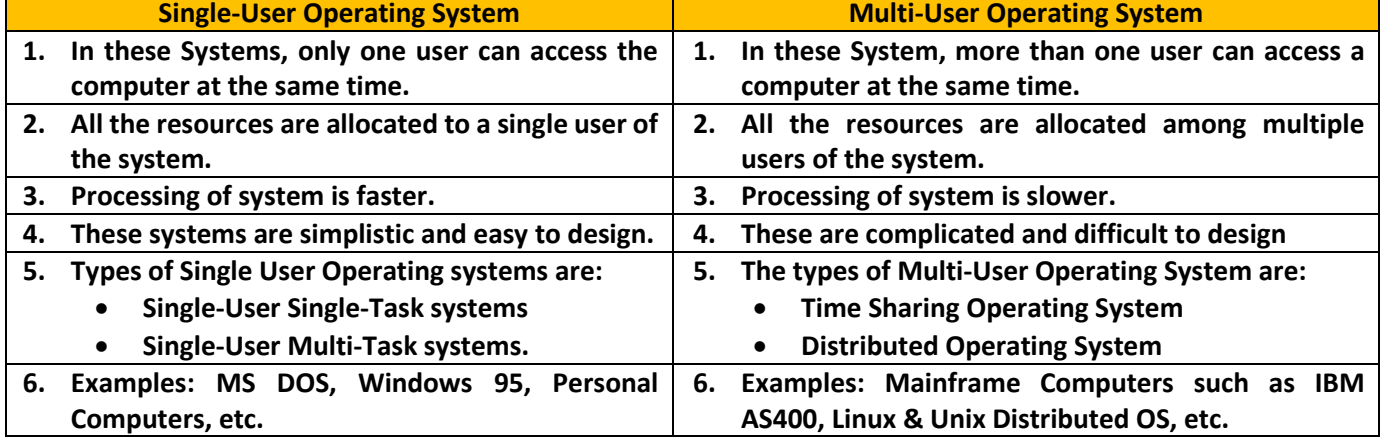

- **Multi-Processing Operating System**
- **Network Operating System**
- **Real Time Operating System**

### **Q:3 What is Time-Sharing Operating System? Write its advantages and disadvantages.**

**Ans: In Time sharing systems, many terminals/users are connected to a main computer system at the same time. A little time of CPU is given to each user's program in a circular way. This little CPU time given to each user is known as Time Slice or Time Quantum. The system switches rapidly from one user to the next user. Advantages of Time-Sharing System:**

- **•** Reduces CPU idle time.
- **Reduces the output of paper.**
- **Avoids duplication of software.**

**Disadvantages of Time-Sharing System:**

- **Large main memory is required for user programs.**
- **It requires CPU scheduling techniques.**
- **Memory management is required.**

### **Q:4 What is Multi-Processing Operating Systems? Explain.**

**Ans: Multiprocessing system is used to describe interconnected computers, with two or more CPUs. These systems have the ability to simultaneously execute several programs. In such a system, instructions from different and independent programs can be processed simultaneously by different CPUs. The basic organization of a typical multiprocessing system is shown below:**

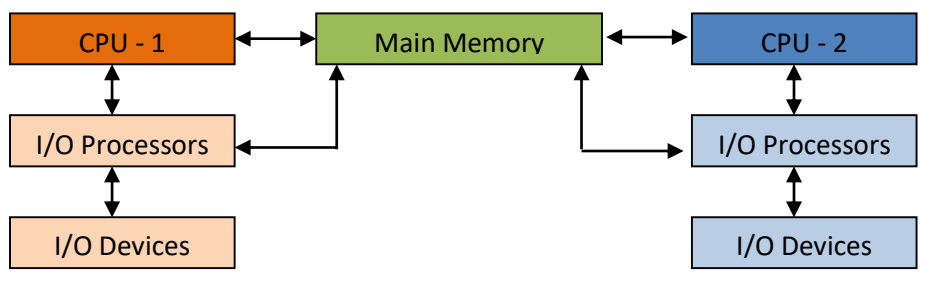

**Fig: Basic Organization of Multiprocessing System**

**Multiprocessing systems are of two types:**

- **Tightly Coupled Systems: These systems are also known as Parallel Processing Operating Systems. In these systems, there is a single primary memory, which is shared by all the processors.**
- **Loosely Coupled Systems: These systems are also known as Distributed Operating Systems. In these systems, each processor has its own local memory.**

### **Chapter 6th**

### **Desktop Publishing**

**Que:I Multiple Choice Questions:**

- **1. Programs that can be used to create books, magazines, newspapers, flyers, pamphlets, and many other kinds of printed documents, are called?**
	- **a. Desk Publishing b. Desktop Publishing c. Top Publishing d. Publishing**
- **2. \_\_\_\_\_\_\_\_enables us to see on the display screen exactly what will appear when the document is printed. a. WYSWJKI b. WKSWUG c. WUSIWUG d. WYSIWYG**
- **3. \_\_\_\_\_\_\_\_\_\_\_\_\_ are external output devices that take data from a computer and generate output in the form of graphics / text on a paper.**

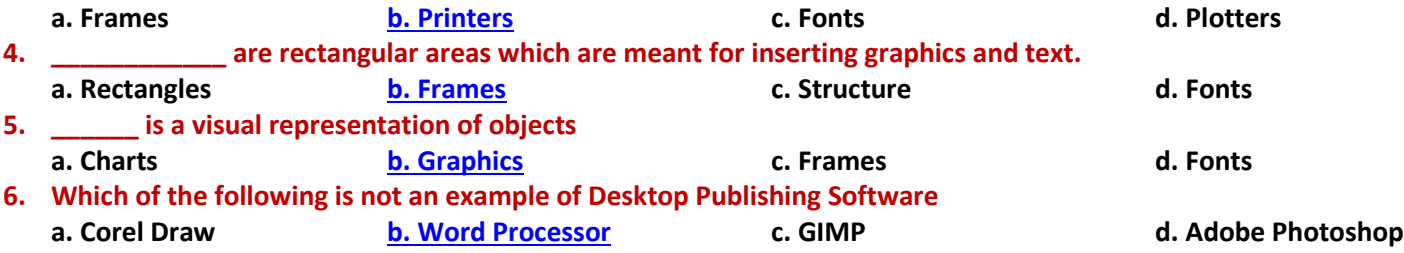

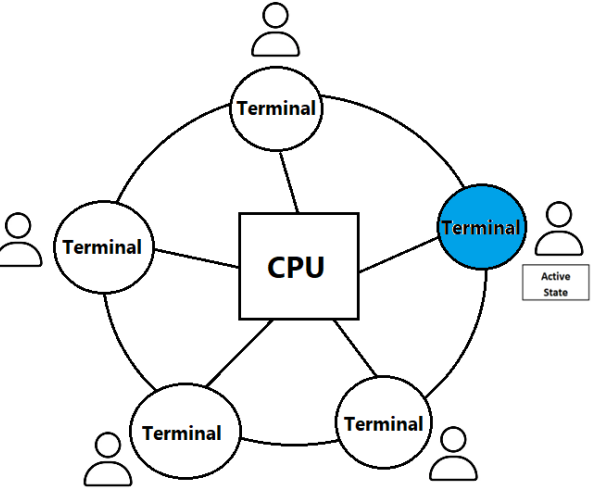

#### **Que:II Fill in the banks**

- **1. \_\_\_\_\_\_\_\_\_\_\_\_ is the use of the computer and software to create visual displays of ideas and information.**
- **2. A \_\_\_\_\_\_\_\_\_\_\_\_ is the space between the main content of a page and its edges.**
- **3. A \_\_\_\_\_\_\_\_\_\_\_\_ is a graphical representation of text that may include a different typeface, point size, weight, colour, or design.**
- **4. In Graphics software, \_\_\_\_\_\_\_\_\_\_\_\_\_\_ are the different levels at which one can place an object or image file.**
- **5. In \_\_\_\_\_\_\_\_\_\_\_ Printers, characters or graphics are printed by striking print-head on the paper.**

**Ans: 1. Desktop Publishing 2. Margin 3. Font 4. Layers 5. Impact Que:III Write the Full Forms:**

- **1. DTP Desktop Publishing**
- **2. WYSIWYG What you See Is What You Get**
- **3. 3D Three Dimensional**
- **4. GIMP GNU Image Manipulation Program**
- **5. DMP Dot Matrix Printer**

### **Que:IV Short Answer type Questions**

### **Q:1 What is Desktop Publishing?**

**Ans: Desktop publishing is also known as DTP. DTP is an application through which we can print Visiting cards, Magazines, Calendar, Advertisement etc. in a good quality with the help of computer. This task is related to Publishing and Printing. Desktop Publishing Application is used to prepare beautiful, accurate and high-quality documents. It is easy to create Page Layout in it. Each object (Text and Graphics) can be controlled separately using DTP application software.**

### **Q:2 Write the name of various types of printers?**

**Ans: A printer is an external output device that is used to print documents. There are two types of printers:**

- **Impact Printers (Daisy wheel printer, dot matrix printer, line printer)**
- **Non-Impact Printers (inkjet Printer, Laser Printer)**

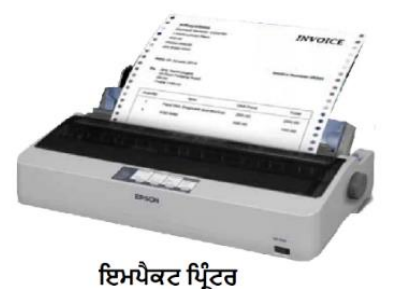

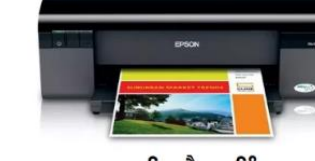

ਨਾਨ-ਇਮਪੈਕਟ ਪਿੰਟਰ

### **Q:3 What are Margins?**

**Ans: A margin is the space between the main content of a page and its edges. The margin helps to define where a line of text begins and ends. We can set margin in all four directions of a page - Top Margin, Bottom Margin, Left Margin and Right Margin. Commonly, document's margin-size is set to one inch. Margin size can also be adjusted as per our requirement.** 

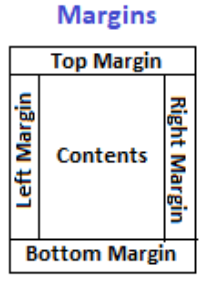

### **Q:4 Define Graphics?**

**Ans: A graphic is an image or visual representation of an object. Therefore, computer graphics are simply images displayed on a computer screen. Old Graphics could represent Graphics only in few colours while modern computers can represent Graphics in millions of colours. Computer graphics can be either two dimensional or three-dimensional. Q:5 What do you mean by the term "WYSIWYG"?**

**Ans: It is pronounced as "Viz-E-Vig". WYSIWYG stands for "What You See Is What You Get". In printing and computing, it is a system that shows you exactly what the document will look like when you print it. We can prepare such type of documents with the help of DTP software that appears very close to WYSIWYG. In computers, laptops, and tablets, the 'print preview' feature is a WYSIWYG application.** 

**Que:V Long Answer type questions** 

### **Q:1 Explain Vector Graphics and Bitmap Graphics?**

**Ans: The difference between Vector Graphics and Bitmap Graphics is given below:**

**Prepared By: Vikas Kansal (Computer Faculty, S.U.S. Govt. Sen. Sec. School (Girls), Sunam Udham Singh Wala (Sangrur)** Page: 13

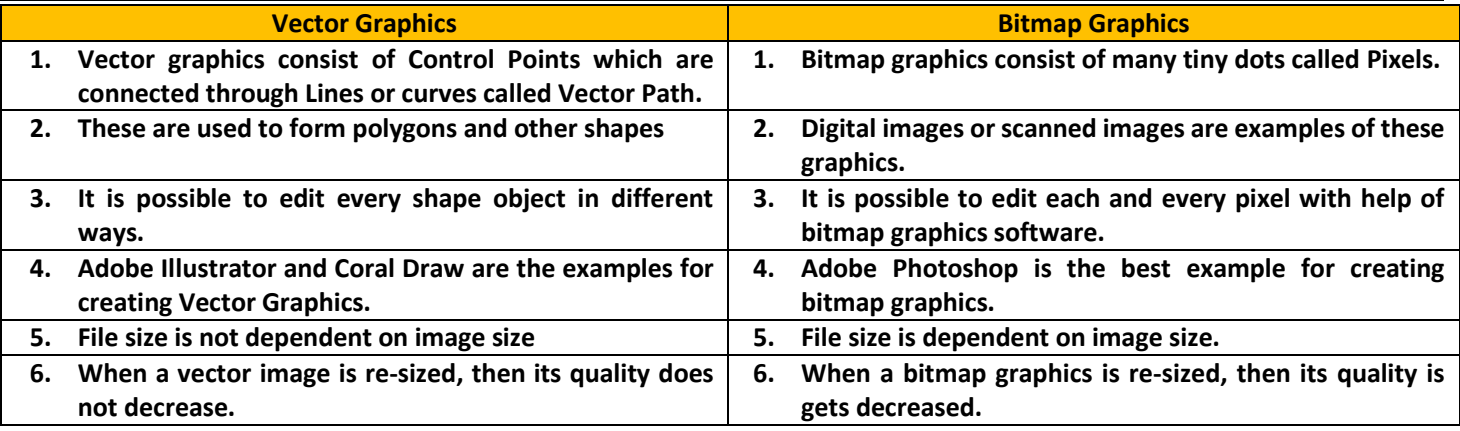

**VECTOR GRAPHICS** 

**BITMAPPED (RASTER) GRAPHICS** 

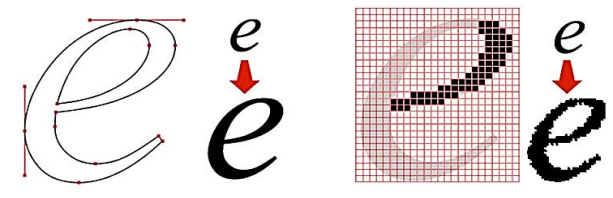

### **Q:2 What is Desktop Publishing Software? Write about any two Desktop Publishing Softwares.**

**Ans: Desktop publishing (DTP) software is designed for creating visual communications such as newspapers, business cards, greeting cards, magazines, posters, books, and more for printing or on-screen. These software helps in creating the electronic form of the given information. Two commonly used Desktop Publishing softwares are as follows:** 

- **Microsoft Publisher: Microsoft Publisher is a [DTP](https://en.wikipedia.org/wiki/Desktop_publishing) application. In Microsoft Publisher, the emphasis is placed on page layout and design. The first version of Microsoft was released in the year 1991 by Microsoft.**
- **Adobe Photoshop: Adobe Photoshop is a desktop image editing software developed by Adobe Inc. It is widely considered as one of the most powerful image editors in the market. It has amazing photo editing tools that can take a photographer's pictures to the next level.**

### **Q:3 What is the difference between Impact and Non-Impact printers?**

**Ans: Following are the common differences between the Impact and Non-Impact Printers:**

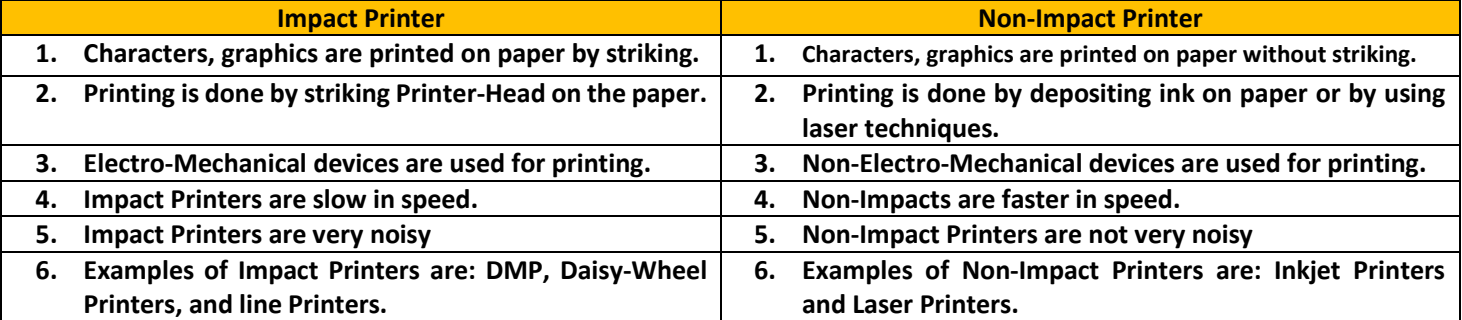

### **Q:4 Give any six comparisons between Desktop Publishing and Word Processing Software.**

#### **Ans: Differences between Word Processing and Desktop Publishing:**

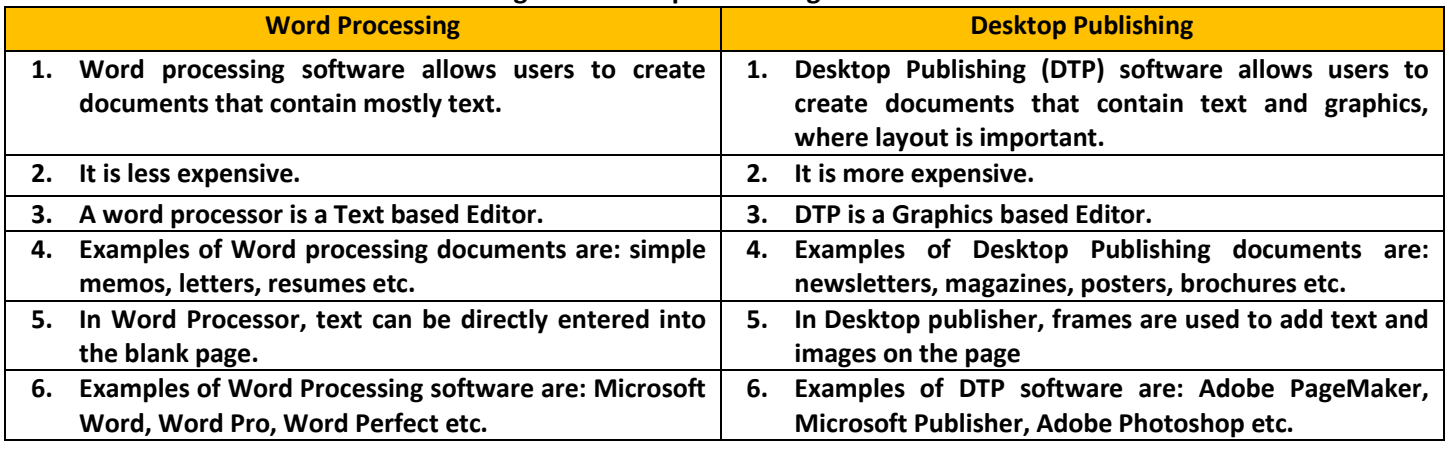

**Q:3 Define Templates.**

**Ans: Template is the default model of the Publication. A Template helps us to create a basic publication very easily. Many predefined design-styles are available in Templates. We can use these designs in publication without changing them or by making desirable changes in them. Many popular templates are available on office.com which can be downloaded to make high quality publications easily.**

### **Q:4 Which publications can be used for advertisements?**

**Ans: Various print media used for advertisement are:**

- **Brochures**
- **News letters**
- **Banners**
- **Business cards**

# **10th Computer Science (Session: 2024-25)**

### **Chapter 7th Microsoft Publisher**

## **Que:I Multiple Choice Questions:**

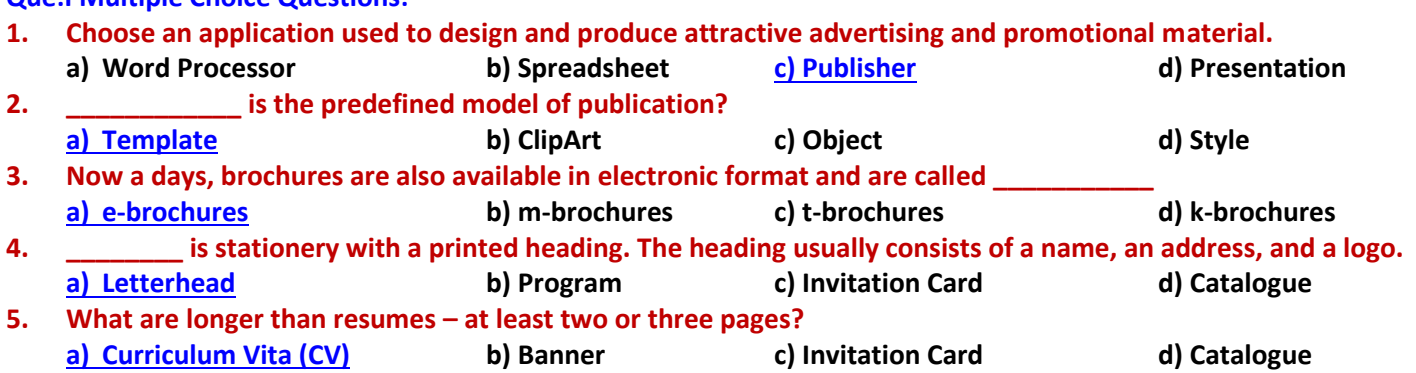

### **Que:II Fill in the Blanks:**

- **1. Advertising means how a company encourages people to buy their \_\_\_\_\_\_\_\_\_, services or ideas.**
- **2. A \_\_\_\_\_\_\_\_ is a printed report containing news or information of the activities of a business or an organization.**
- **3. Business cards are cards bearing business information about a \_\_\_\_\_\_\_\_\_ or \_\_\_\_\_\_\_\_\_\_.**
- **4. A resume provides a summary of our \_\_\_\_\_\_\_, work history, credentials, and other accomplishments and skills.**

### **5. \_\_\_\_\_\_\_\_\_\_\_\_\_ is the most common document requested of applicants in job applications.**

**Ans: 1. Products 2. News-Letter 3. Person, Organization**

### **4. Education 5. Resume**

### **Que:III Write True or False:**

- **1. A Template is a tool used in Publisher to help us easily create basic publication.**
- **2. Before exiting Publisher, we should not close all the publications.**
- **3. A compliment card is a piece of card or high-quality paper used for advertising purpose.**
- **4. Certificates of achievement, merit, and honor given to a person can be proved powerful tools for him when given at the right time and presented in the right way**
- **5. Brochures are promotional documents, primarily used to introduce a company, organization, products or services to the public.**
- **Ans: 1. True 2. False 3. False 4. True 5. True**

### **Que:IV Short Answer type Questions:**

### **Q:1 What is Publisher?**

**Ans: Publisher is a Desktop Application. The first version of Publisher was released in the year 1991 by Microsoft. In Microsoft Publisher, the emphasis is placed on page layout and design. It is used to design and produce attractive advertising and promotional material like letter heads, banners, posters, calendars, invitations, and newsletters and so on. This advertising and promotional material is called a publication.**

### **Q:2 How to start publisher using Run command?**

**Ans: Following are the steps to start Publisher using Run command:**

- **1. Press Window Key + R from the keyboard, it will open Run Command box.**
- **2. Type MSPUB in it.**
- **3. Press Enter Key from keyboard or Click on OK button of Run Command Box.**

#### **Prepared By: Vikas Kansal (Computer Faculty, S.U.S. Govt. Sen. Sec. School (Girls), Sunam Udham Singh Wala (Sangrur)** Page: 15

 $\times$   $\overline{\phantom{0}}$ 

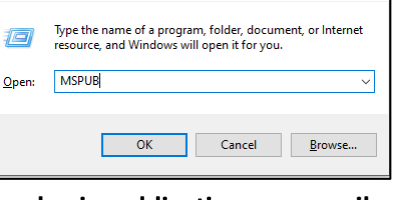

**Run** 

#### **Q:5 What is Banner?**

**Ans: A banner is a long strip of cloth. Commonly, it bears a symbol, logo, slogan or other marketing message. Banners are commonly hung at public places. An online banner is a graphic image that announces the name or identity of a site. It is typically a rectangular advertisement placed on Web pages. It is generally linked to the web-site of advertiser.**

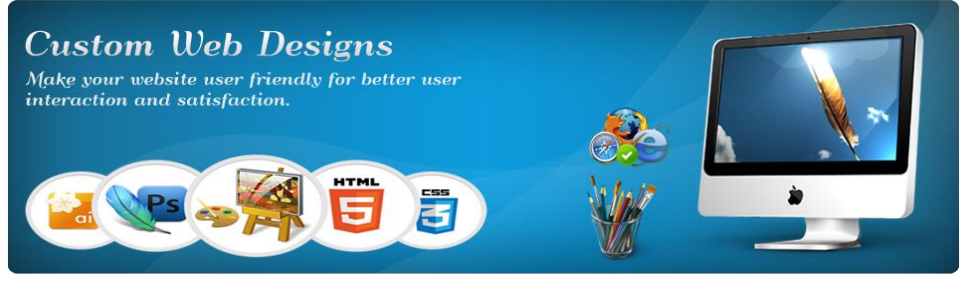

### **Que:V Long Answer type Questions:**

#### **Q:1 Write about the main components of publisher window.**

**Ans: There are three most important components of Publisher window:**

- **1. Quick Access Toolbar: This toolbar appears on the left side of the title bar. It contains frequently used commands. We can also customize this toolbar as per our requirement.**
- **2. Ribbon: The ribbon appears as a panel at the top portion of publisher window. It has six tabs: Home, Insert, Page Design, Mailings, Review, and View. Each tab is divided into groups.**
- **3. File Window: File Window appears when we click on the File Menu. This menu contains many options related to file, such New, Open, Print, Save, Save As, Exit etc.**

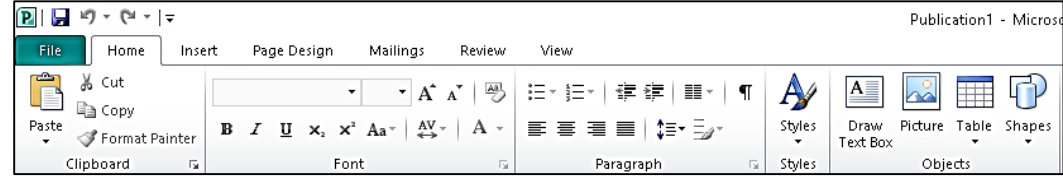

### **Q:2 How to Print Publication? Write their steps.**

**Ans: Follow these steps:**

- **1.** Click on the File Menu  $\rightarrow$  Print or Press Ctrl + P
- **2. In the Print window, set the desired number of copies.**
- **3. Choose any other Print Settings**
- **4. Click Print button.**

### **Q:3 What are Advertisements? Explain various print media used for advertisements.**

**Ans: An advertisement is also known as "ad" for short. Advertisement is an audio or visual form of marketing communication. Usually, it contains a message to promote or sell a product, service or idea. Various print media used for advertisement are:**

- **Brochures: A brochure is an informative paper used for advertising. It can be folded into a pamphlet or leaflet.**
- **News Letters: A newsletter is a printed report containing news or information of the activities of a business**
- **Banners: A banner is a long strip of cloth that bears a symbol, logo, slogan or other marketing message.**
- **Business Cards: It is a small card printed with one's name, occupation and business address etc.**

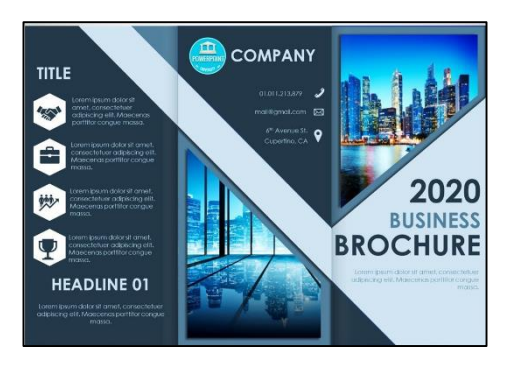

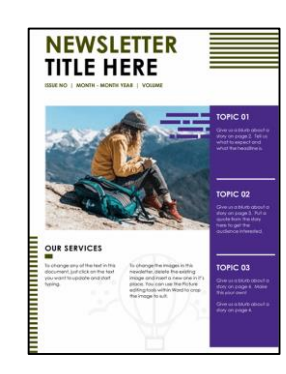

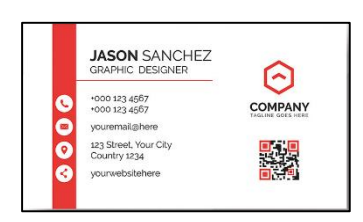